# **Deploy Threat Defense Virtual in an Existing VPC on AWS**

**First Published:** 2024-01-11

#### **Introduction**

This document describes the procedure of deploying Cisco Secure Firewall Threat Defense Virtual and other network components on AWSusing a terraform script. This procedure creates all the required resourcesinside an existing VPC on your AWS account. If you want to deploy the Threat Defense Virtual on AWS in a new VPC, see Deploy Threat [Defense](https://www.cisco.com/c/en/us/td/docs/security/secure-firewall/threat-defense/use-case/threat-defense-virtual-on-aws/m_deploy-threat-defense-virtual-in-a-new-vpc-on-aws.html) Virtual in a New VPC on AWS.

#### **End-to-End Process**

The following flowchart illustrates the workflow for deploying Threat Defense Virtual in an existing VPC on AWS.

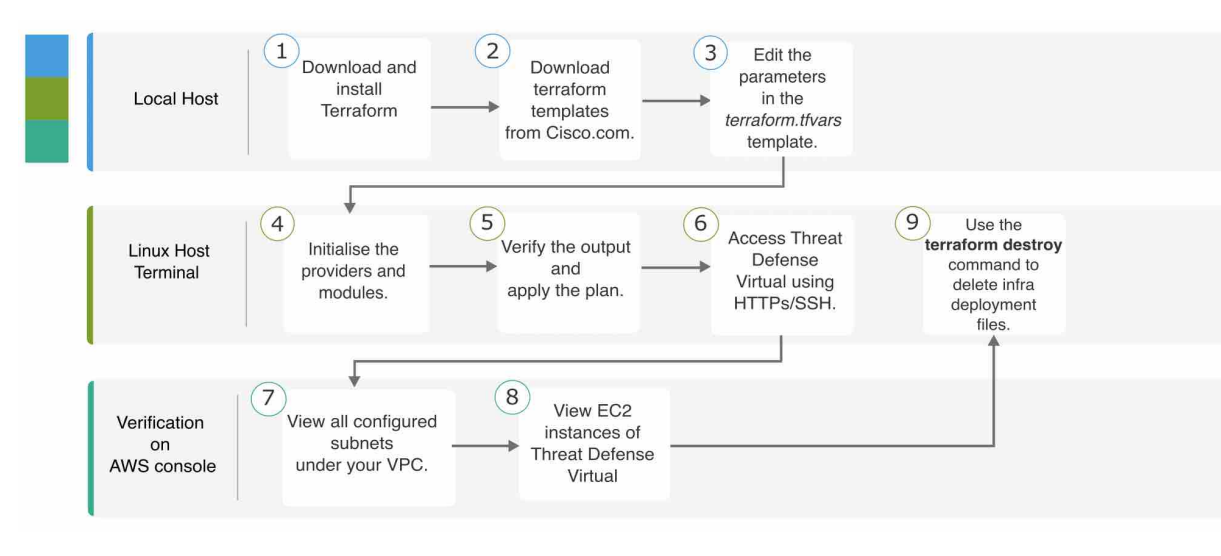

### **Sample Topology**

The following network topology is deployed on AWS.

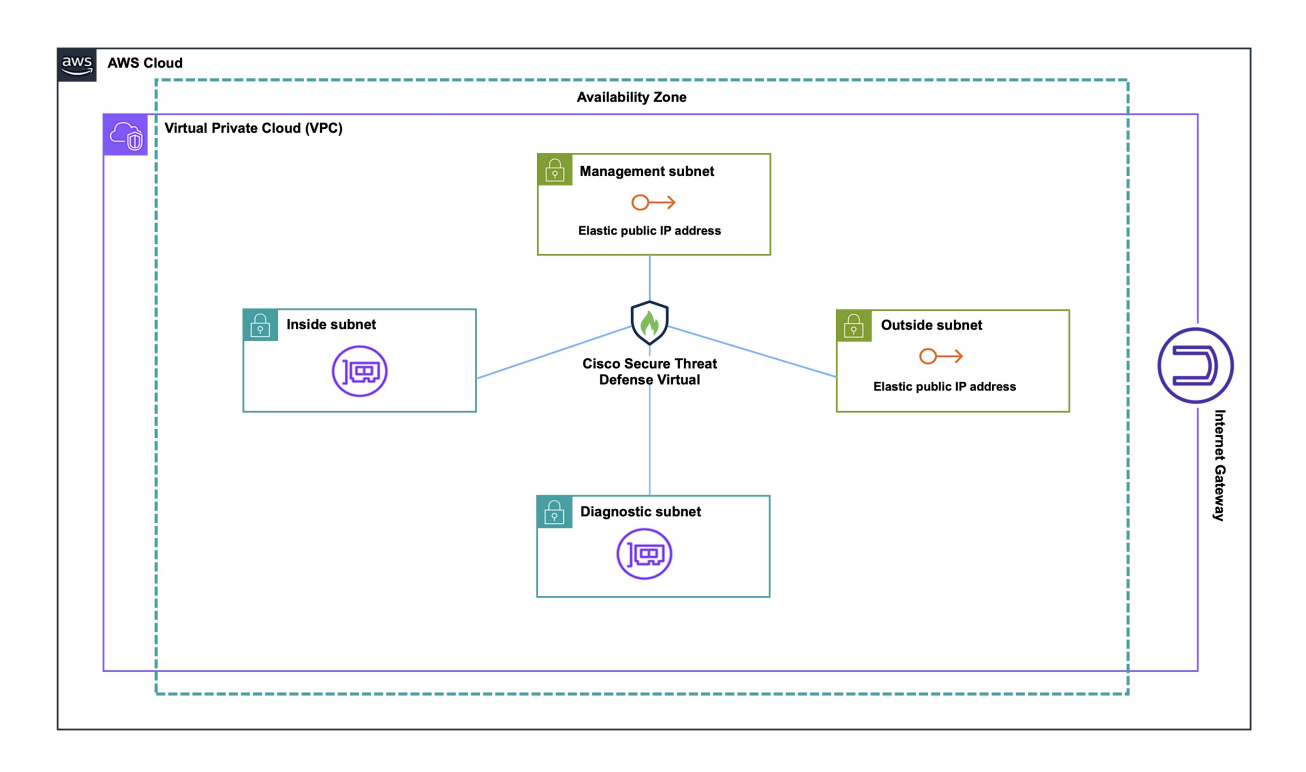

#### **Prerequisites**

- Download and install Terraform on your local machine. For more information, see Install [Terraform.](https://developer.hashicorp.com/terraform/install)
- An AWS account with proper permissions for creating VPCs and EC2 instances. For more information, see Amazon VPC policy [examples](https://docs.aws.amazon.com/vpc/latest/userguide/vpc-policy-examples.html).

## **Procedure**

Perform the following steps to deploy the required infrastructure in a VPC that already exists in your AWS account.

#### **Procedure**

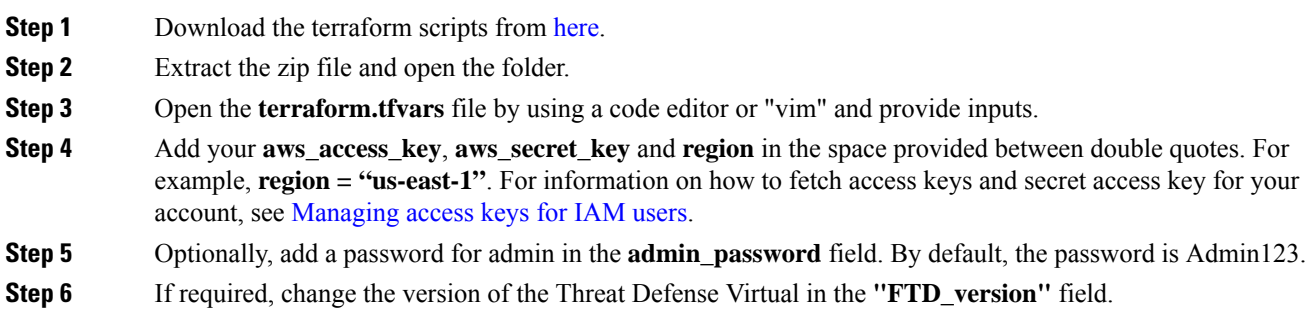

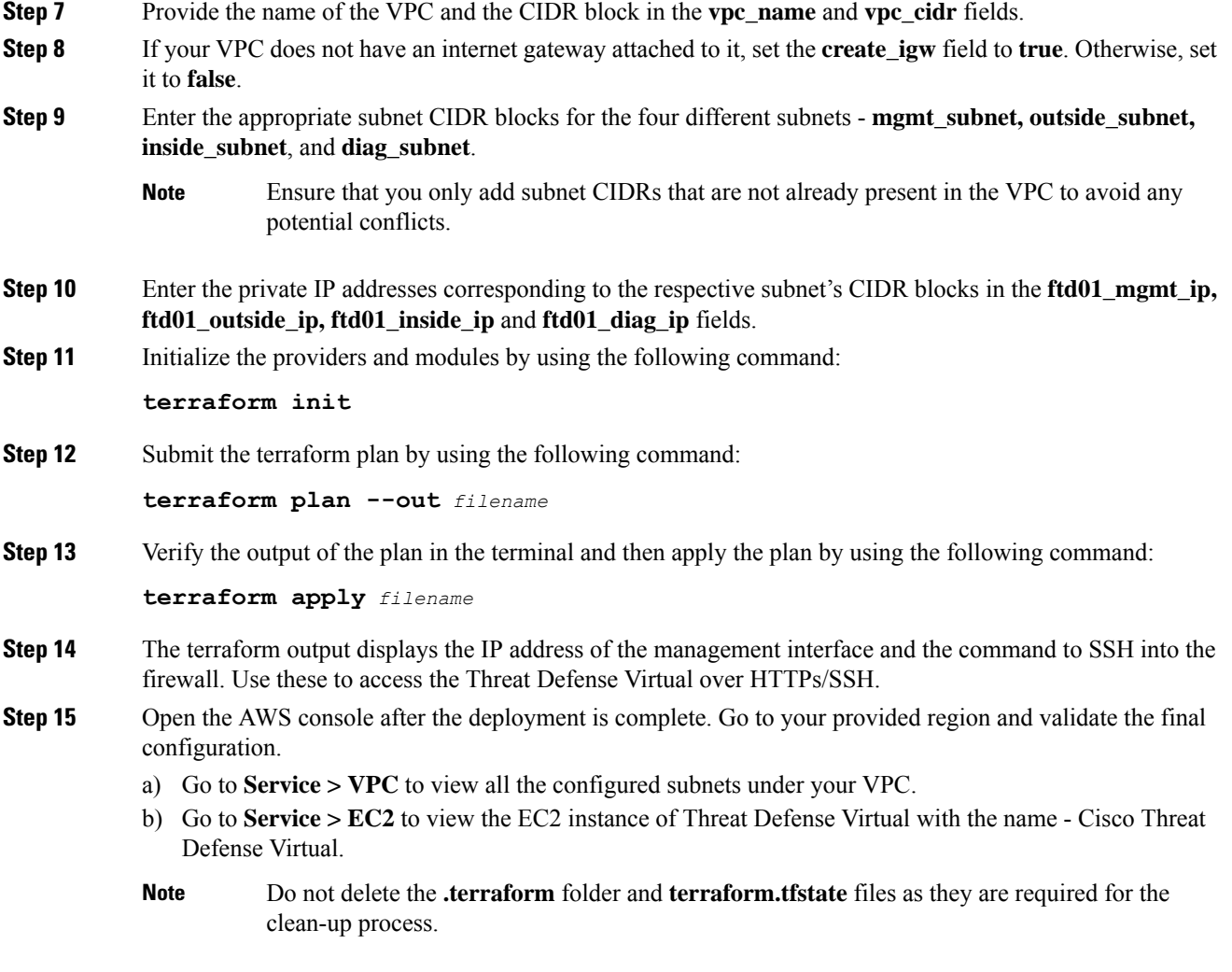

#### **Clean-Up**

We recommend that you delete the infrastructure deployment once it's not needed to prevent unnecessary billing on your AWS account.

To delete the infrastructure deployment that was created by terraform, enter the **terraform destroy** command from the same directory in which you entered the **terraform apply** command.

#### **terraform destroy**

Type "yes" to delete the infrastructure deployment.

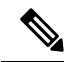

The **terraform destroy** command does not delete anything that was manually configured on your AWS account. **Note**

I

After entering the command, verify that all the resources are deleted from your AWS account.